- Objet : kodi Media center
- Niveau requis : [débutant](http://debian-facile.org/tag:debutant?do=showtag&tag=d%C3%A9butant)
- Commentaires : Utiliser une mediathèque (video musique et plus…)
- Débutant, à savoir : [Utiliser GNU/Linux en ligne de commande, tout commence là !.](http://debian-facile.org/doc:systeme:commandes:le_debianiste_qui_papillonne)  $\ddot{\mathbf{\Theta}}$
- Suivi :
	- [à-compléter](http://debian-facile.org/tag:a-completer?do=showtag&tag=%C3%A0-compl%C3%A9ter), [à-tester](http://debian-facile.org/tag:a-tester?do=showtag&tag=%C3%A0-tester)
		- o Création par **S**smolski 23/11/2016
		- ∘ Testé par <…> le <…> <mark>⊘Fix Me!</mark>
- Commentaires sur le forum : [Lien vers le forum concernant ce tuto](https://debian-facile.org/viewtopic.php?id=16005) <sup>[1\)](#page--1-0)</sup> Play Me!

# **Introduction**

#### $\pmb{\times}$

kodi est une application médiathèque permettant de gérer un ensemble de fichiers média. Avec kodi, le contrôle des choix à l'ouverture des films issues des dvd (langues - sous-titrages…) avec la souris est rendu possible ainsi que l'acquisition d'une documentation (image de la pochette et autres…) via internet.

La création de liste de chaîne TV (arte+7 - NASA - etc..) est automatisée.

Et bien plus encore.

# **Installation**

Source.list stable : En utilisant l'outil apt-get :

apt-get update

apt-get upgrade

apt-get install -t buster main contrib non-free kodi

Cette installation nécessitera en passant l'installation de java script.

Nous passons maintenant au paramétrage de kodi…

## **SYSTEM**

 $\Gamma$ 

Ouvrir dans le bandeau de l'Accueil : **SYSTEM**

Puis les onglets suivants :

## **Appearance**

#### **International**

Et appliquez ces modifications :

- Language French
- Region Passez de Belgique (pour mon cas) à France
- Keyboard layouts
	- Sélectionnez **d'abord French AZERTY** puis **déselectionnez English QWERTY**

### **Sortie vidéo**

#### **Moniteur**

Le système plein écran est installé par défaut.

Plein écran → Fenêtré (permet de manipuler kodi le temps de le paramétrer…)

Sivous utilisez HDMI :

 $\bullet$  Moniteur  $\rightarrow$  HDMI2<sup>[2\)](#page--1-0)</sup>

#### **Vidéos**

Indiquer l'emplacement des films : Fichiers → Fichiers → Ajouter une source video

Dans le panneau, ouvrir :

- 1. Parcourir et menez et validez la partition qui regroupe les films.
	- 1. Nouveau contenu
		- Catégorie du dossier (Films)
		- Choisir un collecteur

#### **Médiathèque**

Actualiser la médiathèque au démarrage - Valider

#### **Lecture**

- Mettre le français pour l'audio en modifiant :
	- Langue d'origine du flux → Langue de l'interface utilisateur
- Lire la vidéo suivante automatiquement Valider
- Activer le télétexte → Décocher

#### **Liste des fichiers**

- Remplacer les noms de fichiers par les titres de médiathèque Décochez<sup>[3\)](#page--1-0)</sup>.
- Combiner les éléments vidéos séparés → Cochez

#### **Sous-titres**

- Langue préférée pour les sous-titres → Langue de l'interface utilisateur
- Emplacement des sous-titres
	- Fixe → Sous la vidéo
	- Taille 12
	- o Style Normal
	- Couleur Blanc
- Langues pour les sous-titres à télécharger
	- Sélectionnez French & déselectionnez English
- Disques
	- Lire les disques automatiquement → cochez
	- Tenter d'ignorer l'introduction avant le menu → cochez

#### **Extensions**

#### **Extensions vidéos**

Concerne l'accès aux chaînes télé via internet Cliquez pour télécharger :

- Arte
- Arte+7
- Nasa

Nota : Vous les visualisez ensuite directement sur le bandeau d'accueil sous **VIDÉO** → Extensions

#### **Mes extensions**

#### **Fournisseurs d'informations**

- Informations de film<sup>[4\)](#page--1-0)</sup>.
	- The Movie Database (par défaut)

# **VIDÉOS**

On choisi la source de ses fichiers dans une arborescence à partir de Fichiers sur le bandeau

d'Accueil.

### **Fichiers**

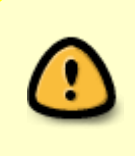

Que ce soit les titres français ou étrangers, il est nécessaire de respecter le titrage d'origine des films pour les répertoires les contenant aussi bien qu'éveentuellement pour leurs fichier.iso **sans rien modifier** et en laissant **les espaces vides** entre les mots.

Fichiers → Ajouter une source de vidéos → Parcourir

Et de là vous sélectionnez le(s) répertoire(s) où se nichent votre stock de films dans le PC.

- Nouveau contenu
	- Catégorie de dossier → (Films) Ceci ajoutera l'onglet FILMS sur le bandeau d'accueil de kodi.
		- Analyser les sous-dossiers laissez coché
		- $\overline{\phantom{a}}$  OK
		- Paramètres The Movie Database
			- Cochez → Garder le titre original
			- Langue préféré → fr
				- Pays favori de certification → fr
	- Changer le contenu
	- Faut-il actualiser les informations de tous les éléments de ce chemin ? → Oui

## **Utilisation**

Bon, là on entre dans un ensemble de possibilités gigantesques que je ne peux détailler d'un coup ici, c'est très intuitif pour l'installation de base, ensuite, il y a des commandes clavier bien pratiques à découvrir sur ce site en english, mais bon… :

• http://kodi.wiki/view/Keyboard controls

#### **Éditer le titre**

Permet de modifier le titre affiché dans la liste, les fichiers ne sont pas impactés.

#### **Informations du film**

On acccède a cette page ainsi :

- 1. Clique droit sur le titre de la liste.
- 2. Ouvrir **Informations du film**

Dans la première fenêtre, nous avons le synopsis et diverses indications, comme la notation selon les

**Chemin :** Très utile lorsque le nom du film affiché ne nous renseigne pas sur le répertoire où il se situe dans la partition.

#### **Actualiser**

Lorsque nous avons mis en place la filmothèque, que voilà que des affiches ou des jaquettes de ces films apparaissent dans la liste des films visités par survol du pointeur. Chouette alors !

Toutefois, certaines d'entre elles ne sont pas l'image qui nous convient, par exemple elles sont pour la version d'origine du film (souvent english) voire même elles indiquent un autre film ! On peut y remédier ? Oui on peut :

#### 1. Ouvrir **Actualiser**

2. Une liste de titre se présente et en les testant, vous pourrez trouver l'image qui vous convient.

Si toutefois même dans cette liste ça ne vous convient pas, vous pouvez faire une recherche manuelle en ouvrant :

- 1. **Manuel**
- 2. Rédigez le titre en le simplifiant ou d'après le titre francisé trouvé sur internet.
- 3. **Terminé**
- 4. Et vous aurez alors un choix de quelques titres imagés avec les années de création pour vous guider.

à suivre…

## **Ressources**

Retrouver la documentation de XBMC [XBMC](http://debian-facile.org/doc:media:xbmc)

[1\)](#page--1-0)

[2\)](#page--1-0)

[3\)](#page--1-0)

[4\)](#page--1-0)

N'hésitez pas à y faire part de vos remarques, succès, améliorations ou échecs !

c'est la sortie que j'obtiens sur cette installation, sur une autre j'ai HDMI1…

Sinon vous risquez de vous retrouver dans une médiathèque avec tous les titres en english !

Cette extension vous permet de récupérer les informations concernant les films de votre bibliothèque.

From: <http://debian-facile.org/> - **Documentation - Wiki**

Permanent link: **<http://debian-facile.org/doc:media:kodi>**

Last update: **18/06/2021 08:43**